**A: Precision Syringe & Peristaltic Pumps**

A: Precision Syringe & Peristaltic Pumps

**C D E**

**B**

**G H I J K L M N O P Q**

next

prev

## **Precision Syringe & Peristaltic Pumps** *A7*

## *Symphony - The Windows™ Pump Manager*

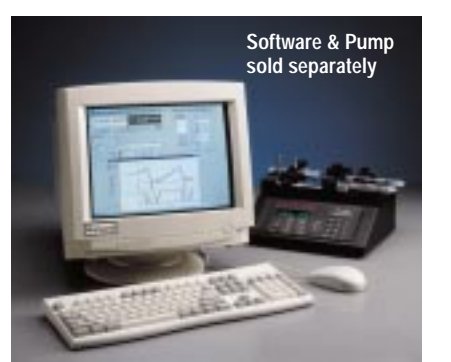

- Windows™ based software
- Remotely control and program your pump from your PC
- Graphically displays what your pump is doing
- Daisy-chain multiple pumps
- Printable log of all pumping events

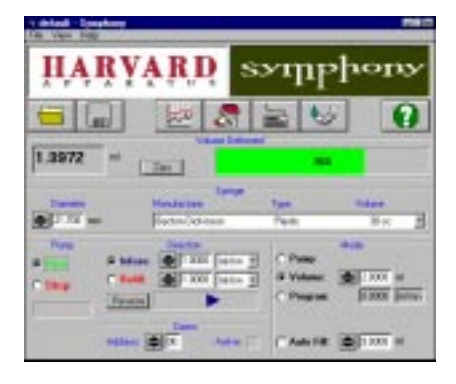

**Pump Program Window** Symphony is designed to work with Harvard Apparatus syringe pumps.

Both the PHD 2000 program model '44' programmable s

**Easy to Use** Symphony is an easy to use,  $V$ 

## **Interactive Pump Cc** pump parameters including:

- Syringe type and dia
- Flow rates
- Pumping modes (pu

Values can be directly enter

**Single or Multiple Pu** creates a daisy chain which a chain. Note that the protocol

**Information at a Gla** The main window displays delivered, direction of flow rates, are clearly displayed.

Multiple pumps can be controlled by **New Products** Ca pump parameters using controls like pull-down controls like pull-down to the pullpump parameters using controls and **About This Product** The interactive pump control  $\text{Is}$  **Located** Multiple pumps can be cont**ected on the connect of the connect of the connect of the pumps and then comp<sup>r</sup></sup> Newer Information On Page** 21 **In Our** 

## dividual pump in an easy to **read formation of flow Click Here**

and status is displayed. The researcher needs only to grance at the window to know what the pump is doing.

**Reliable Communication with No Guess Work** On the interactive pump control window, there is a pump status box. A light will blink green if communication is normal and red if you have a communication error. At a glance you will know if the software is communicating with your pump. There is no guess work.

From the interactive pump control window you gain access to all other Symphony windows through pull down menus or icon buttons.

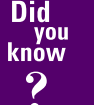

**Harvard Apparatus now owns Hugo Sachs Elektronik. The HSE isolated organ baths set the industry standard. They can be found in the Isolated Organ and Tissue Section K.**

create, review, edit, save, recall dard Windows™ software icons p is as simple as clicking a mouse. lownloaded to any pump in the saved and recalled for later use. with a PHD 2000 Programmable  $k$  with a PHD 2000 Infusion Only inge pumps.

included with Symphony or cre-

I graph that resembles a continu-This allows you to monitor infuse. ed. Infusion values are displayed  $\epsilon$  vertical axis scale (range) and l), are selectable.

racks the activity of your pumps. ed using a Windows™ text editor og update period is user selectnat and can be printed and saved

**System Requirements (minimum)**

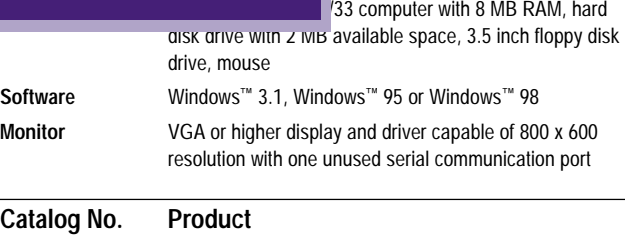

**AH 70-3000** Symphony - The Windows™ Pump Manager